# ANSER Interface User Guide

# Oracle FLEXCUBE Universal Banking

Release 12.87.05.0.0

Part No. E94311-01

June 2018

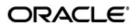

ANSER Interface User Guide June 2018 Oracle Financial Services Software Limited

Oracle Park

Off Western Express Highway Goregaon (East) Mumbai, Maharashtra 400 063 India Worldwide Inquiries: Phone: +91 22 6718 3000 Fax:+91 22 6718 3001

www.oracle.com/financialservices/

Copyright © 2007, 2018, Oracle and/or its affiliates. All rights reserved.

Oracle and Java are registered trademarks of Oracle and/or its affiliates. Other names may be trademarks of their respective owners.

U.S. GOVERNMENT END USERS: Oracle programs, including any operating system, integrated software, any programs installed on the hardware, and/or documentation, delivered to U.S. Government end users are "commercial computer software" pursuant to the applicable Federal Acquisition Regulation and agency-specific supplemental regulations. As such, use, duplication, disclosure, modification, and adaptation of the programs, including any operating system, integrated software, any programs installed on the hardware, and/or documentation, shall be subject to license terms and license restrictions applicable to the programs. No other rights are granted to the U.S. Government.

This software or hardware is developed for general use in a variety of information management applications. It is not developed or intended for use in any inherently dangerous applications, including applications that may create a risk of personal injury. If you use this software or hardware in dangerous applications, then you shall be responsible to take all appropriate failsafe, backup, redundancy, and other measures to ensure its safe use. Oracle Corporation and its affiliates disclaim any liability for any damages caused by use of this software or hardware in dangerous applications.

This software and related documentation are provided under a license agreement containing restrictions on use and disclosure and are protected by intellectual property laws. Except as expressly permitted in your license agreement or allowed by law, you may not use, copy, reproduce, translate, broadcast, modify, license, transmit, distribute, exhibit, perform, publish or display any part, in any form, or by any means. Reverse engineering, disassembly, or decompilation of this software, unless required by law for interoperability, is prohibited.

The information contained herein is subject to change without notice and is not warranted to be error-free. If you find any errors, please report them to us in writing.

This software or hardware and documentation may provide access to or information on content, products and services from third parties. Oracle Corporation and its affiliates are not responsible for and expressly disclaim all warranties of any kind with respect to third-party content, products, and services. Oracle Corporation and its affiliates will not be responsible for any loss, costs, or damages incurred due to your access to or use of third-party content, products, or services.

# Contents

| 1. | Pref | ace                                                                         | . 1-1 |  |  |  |  |
|----|------|-----------------------------------------------------------------------------|-------|--|--|--|--|
|    | 1.1  | Introduction                                                                | . 1-1 |  |  |  |  |
|    | 1.2  | Audience                                                                    | 1-1   |  |  |  |  |
|    | 1.3  | Documentation Accessibility                                                 | 1-1   |  |  |  |  |
|    | 1.4  | Organization                                                                | 1-1   |  |  |  |  |
|    | 1.5  | Abbreviations                                                               | . 1-2 |  |  |  |  |
|    | 1.6  | Glossary of Icons                                                           | . 1-2 |  |  |  |  |
|    | 1.7  | Related Documents                                                           | . 1-2 |  |  |  |  |
| 2. | ANS  | SER Interface                                                               | . 2-1 |  |  |  |  |
|    | 2.1  | Introduction                                                                | . 2-1 |  |  |  |  |
|    | 2.2  | Process Flow                                                                | . 2-1 |  |  |  |  |
|    | 2.3  | Registering ANSER File Upload                                               | . 2-2 |  |  |  |  |
|    | 2.4  | Configuring Shumoku Codes                                                   | . 2-3 |  |  |  |  |
|    | 2.5  | Unit Number Generation and Processing                                       | . 2-3 |  |  |  |  |
|    | 2.6  | Specifying Interface Definition Details                                     | . 2-4 |  |  |  |  |
|    | 2.7  | Invoking GI Process                                                         | . 2-4 |  |  |  |  |
|    | 2.8  | Processing ANSER Service                                                    |       |  |  |  |  |
|    | 2.9  | Maintaining ANSER Parameters                                                |       |  |  |  |  |
|    | 2.10 | Processing ANSER Financial Transaction Request                              | . 2-8 |  |  |  |  |
|    | 2.11 | Processing Payment Reserve Transaction (future date transaction)            | . 2-9 |  |  |  |  |
|    | 2.12 | Processing Notice Deposit Opening Request                                   | 2-13  |  |  |  |  |
|    | 2.13 | Processing Notice Deposit Redemption                                        | 2-14  |  |  |  |  |
|    | 2.14 | Processing Payment Recall Transaction                                       | 2-14  |  |  |  |  |
|    | 2.15 | <b>5</b> ,                                                                  |       |  |  |  |  |
|    | 2.16 | Processing Notice Deposit Opening Confirmation / Redemption Confirmation 2- |       |  |  |  |  |
|    | 2.17 | Processing Payment Recall Request Confirmation 2-                           |       |  |  |  |  |
|    | 2.18 | Processing ANSER Inquiry                                                    | 2-15  |  |  |  |  |
|    |      | 2.18.1 Processing Funds Transfer Credit Inquiry                             |       |  |  |  |  |
|    |      | 2.18.2 Processing Account Activity Inquiry                                  |       |  |  |  |  |
|    |      | 2.18.3 Processing Balance Inquiry                                           |       |  |  |  |  |
|    |      | 2.18.4 Processing Fund Transfer Debit Inquiry                               |       |  |  |  |  |
|    | 2.19 | Processing Batch                                                            | 2-21  |  |  |  |  |
| 3  | Fun  | ction ID Glossary                                                           | 3_1   |  |  |  |  |

# 1. Preface

# 1.1 Introduction

This manual is designed to help acquaint you with the interface between Oracle FLEXCUBE and the ANSER system.

This manual provides you extensive explanations about the various maintenances required for the smooth exchange of data between Oracle FLEXCUBE and the applicable systems through the interface. It also gives you an insight into the processes involved in the actual exchange of data.

## 1.2 Audience

This manual is intended for the following User/User Roles.

| Role                                    | Function                                       |  |
|-----------------------------------------|------------------------------------------------|--|
| Back office clerk                       | Input functions for contracts                  |  |
| Back office managers/officers           | Authorization functions                        |  |
| Product Managers                        | Product definition and authorization           |  |
| End of day operators                    | Processing during end of day/ beginning of day |  |
| Financial Controller / Product Managers | Generation of reports                          |  |

# 1.3 <u>Documentation Accessibility</u>

For information about Oracle's commitment to accessibility, visit the Oracle Accessibility Program website at <a href="http://www.oracle.com/pls/topic/lookup?ctx=acc&id=docacc">http://www.oracle.com/pls/topic/lookup?ctx=acc&id=docacc</a>.

# 1.4 Organization

This manual is organized as follows:

| Chapter 1 | About this Manual gives information on the intended audience. It also lists the various chapters covered in this User Manual.                                           |  |  |
|-----------|----------------------------------------------------------------------------------------------------|--|--|
| Chapter 2 | ANSER Interface explains the process of registering Oracle FLEX-<br>CUBE customers with ANSER system for initiating transactions and<br>inquiries through ANSER system. |  |  |
| Chapter 3 | Function ID Glossary has alphabetical listing of Function/Screen ID's used in the module with page references for quick navigation.                                     |  |  |

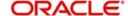

# 1.5 Abbreviations

| Abbreviation | Description                                                                      |
|--------------|----------------------------------------------------------------------------------|
| System       | Unless and otherwise specified, it shall always refer to Oracle FLEX-CUBE system |
| EOD          | End Of Day                                                                       |
| CMS          | Card Management System                                                           |
| DD           | Direct Debit                                                                     |

# 1.6 Glossary of Icons

This User Manual may refer to all or some of the following icons.

| Icons | Function    |  |
|-------|-------------|--|
| ×     | Exit        |  |
| +     | Add row     |  |
|       | Delete row  |  |
| *     | Option List |  |

# 1.7 Related Documents

- IF Firm Banking
- IF Direct Debit User Manual

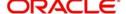

### 2. ANSER Interface

### 2.1 Introduction

Oracle FLEXCUBE provides a facility to register Oracle FLEXCUBE customers with ANSER system for initiating transactions and inquiries through ANSER system.

ANSER system is a data transfer system, provided by NTT Data Corporation since 1981, which links banks with corporate customers. Corporate customers using Firm Banking services are usually linked to their banks using the ANSER system.

ANSER system acts as an intermediate channel between corporate customer and Bank. Corporate customer can perform operation/transactions using ANSER system. This transaction/operation request gets routed though ANSER system to the designated bank (where the corporate customer holds the account). Designated bank processes the request and provide response back to the corporate customer's terminal using ANSER system.

Following are the maintenances performed at ANSER network

- ANSER Registration: The corporate customer has to register with the Firm Banking system to access their accounts using ANSER system. The accounts can be of different banks. Access will be based on the PID of the customer with each bank. On registration the customer will be eligible to do transactions and inquires for the accounts under the PID from the ANSER or FB system.
- Zengin Beneficiary Registration: The corporate customer should register the beneficiaries for inter-bank funds transfer at the ANSER system. The verification of the beneficiary is done at the ANSER system.

Following financial transactions are supported from ANSER system are:

- Funds transfer Request
- Reservation transaction (future dated funds transfer)
- Reservation transactions reversal
- Notice deposit account opening
- Notice deposit full/partial redemption

Following are the Inquiries supported from ANSER system are:

- Fund Transfer Credit Inquiry
- Account Activity Inquiry
- Balance Inquiry
- Fund Transfer Debit Inquiry

## 2.2 Process Flow

The following diagram depicts the working of the ANSER Interface:

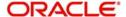

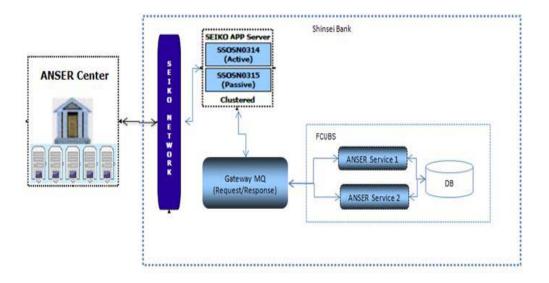

# 2.3 Registering ANSER File Upload

Following table describes the upload file format. The upload file is a flat file with fixed length of 40 bytes per record, each record is split as per below table:

| Item | Name of Item        | Attribute | Length                                                                           | Length Description                                         |  |
|------|---------------------|-----------|----------------------------------------------------------------------------------|------------------------------------------------------------|--|
| 1    | PID of the customer | Character | 10                                                                               | PID of the customer who wants to register for ANSER system |  |
| 2    | Account Type        | Character | 2                                                                                | Account type of the customer account                       |  |
| 3    | Account Number      | Character | 15 Oracle FLEXCUBE customer account number (Account Number includes branch code) |                                                            |  |
| 4    | Blank space         | Character | 13                                                                               | Blank space in file                                        |  |

The system performs the following validation during file upload:

- The system reads each record and identifies individual customers. The customer numbers are identified based on the PID from the incoming file.
- The system performs account number validation of the incoming file.
- The system validates the account number against the PID of the customer in incoming file. If the account number is valid, the system uploads the incoming file record, else the record is not uploaded.
- If any of the value in the incoming file is null or if the file is empty with no records (zero byte file), in such cases, the system will not upload any record.
- All the existing records from the table are deleted before uploading new registration file.

Following table describes the Oracle FLEXCUBE mapping details:

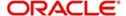

| Item | Upload File Fields  | Oracle FLEXCUBE Column |  |
|------|---------------------|------------------------|--|
| 1    | PID of the customer | PID of the customer    |  |
| 2    | Account Type        | Account Type           |  |
| 3    | Account Number      | Account Number         |  |

During file upload, the system uploads the registration file records in upload table along with valid customer and customer accounts.

# 2.4 Configuring Shumoku Codes

Oracle FLEXCUBE allows you to configure a list of Shumoku codes and associate each customer account class with a Shumoku code. You can maintain default account for a customer with a Shumoku code combination.

You should process ANSER transaction requests with the default account maintained for the PID and Shumoku code. During interface processing, the system considers the default account number maintained in the 'Default Account Maintenance' screen (STDDACMT), for the given PID and the Shumoku code for the registration. The system ignores the account number provided as input in the registration and derives the default account number maintained in the 'Default Account Maintenance' screen.

#### Note

If the default account number is not maintained for the PID and Shumoku code, the registration will be a failure.

# 2.5 Unit Number Generation and Processing

Oracle FLEXCUBE provides a facility to generate a Unit Number of the Term Deposit. The Unit Number generated will be in a sequence for a Customer PID and Shumoku code combination. You need to map the Shumoku code in the Account Class maintenance.

The system fetches the maximum Unit Number for the Customer PID and Shumoku code combination and increments it. If the Unit Number for the Customer PID and Shumoku code reaches 9999, then the system fetches the minimum Unit Number of a closed Term deposit account for the same combination, which is not in use for any other active Term deposit for reuse. The system then assigns it to the new Term Deposit account which is created.

If the unit number for the Customer PID and Shumoku code combination reaches 9999 and no unit number from the Closed Term Deposit accounts are available for re-use, the subsequent TD creation will be failed with a valid error message 'Unit number for the Customer and the Shumoku code reached the maximum'.

### Note

 ANSER TD creation does not have Unit Number in request and Unit Number will be in response in the place of the Deposit Number.

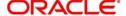

 For ANSER TD Redemption transaction, the system uses the above derivation logic to derive the TD account number using the Customer PID, Shumoku code and Unit number.

# 2.6 **Specifying Interface Definition Details**

You can define the format details and properties associated with ANSER interface file in the 'Interface Definition' (GIDINTDF) screen.

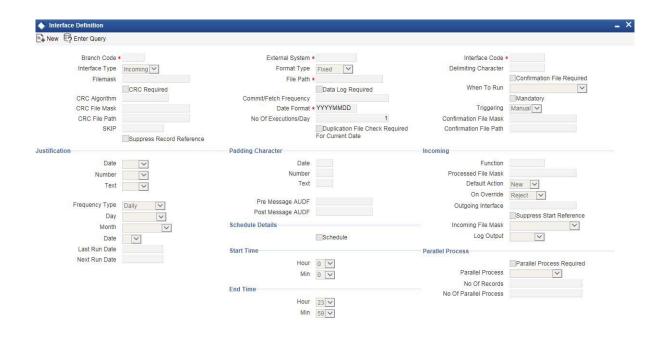

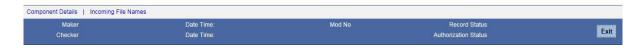

Specify the following details:

### **Interface Code**

Specify a unique interface code 'ANSERREG' to identify the interface as incoming. The file name of the interface is ANANTRG.DAT.

For more information on 'Interface Definition', refer to the section 'Specifying Interface Definition Details' in the chapter 'Generic Interface' in Gateway Interface User Manual.

# 2.7 Invoking GI Process

You can trigger file uploads manually for ANSER interface through 'Interface Trigger' (GIDIFPRS) screen.

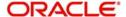

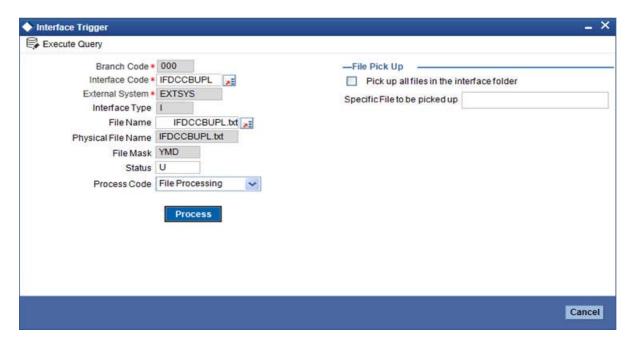

Specify the following details:

### **Interface Code**

Specify a unique interface code 'ANSERREG' to identify the interface as incoming. The file name of the interface is ANANTRG.DAT.

For more information on 'Interface Definition', refer to the section 'Specifying Interface Definition Details' in the chapter 'Generic Interface' in Gateway Interface User Manual.

# 2.8 **Processing ANSER Service**

The system uses the Existing Request and Response Messaging Queues to pick the inquiry type transaction request and financial type transaction request to send the response back to the queues.

### **Inquiry Messages**

Following table describes the Inquiry messages, which are processed for ANSER system:

| Request Message | Response Message | Description                  |  |
|-----------------|------------------|------------------------------|--|
| M009            | M010             | Fund transfer credit inquiry |  |
| M011            | M012             | Account activity inquiry     |  |
| M013            | M014             | Balance Inquiry              |  |
| M023            | M024             | Fund transfer Debit inquiry  |  |

### **Transfer/Remittance Messages**

Following table describes the Financial messages, which are processed for ANSER system:

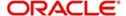

| Request Message | Response Message | Description                                      |
|-----------------|------------------|--------------------------------------------------|
| M015            | M016             | FT registered beneficiary (Pre-confirmation)     |
| M017            | M018             | FT un-registered beneficiary (Preconfirmation)   |
| M019            | M020             | FT confirmation for above two types of messages  |
| M021            | M022             | FT reserve transaction (Future date transaction) |
| M025            | M026             | FT cancellation (Pre-confirmation)               |
| M027            | M028             | FT cancellation (confirmation)                   |

Following are the MDBs based services handled in FCUBS:

- ANSER service 1: This MDB reads and picks the inquiry type of transaction in Request Message queue of Gateway server and provides response results in response message queue of Gateway server.
- ANSER service 2: This MDB reads and picks the financial type of transaction in Request Message queue of Gateway server and provides response results in response message queue of Gateway server.

# 2.9 <u>Maintaining ANSER Parameters</u>

You can maintain the parameters for ANSER Interface in the 'ANSER System Parameters Maintenance' screen. You can invoke this screen by typing 'STDANPRM' in the field at the top right corner of the Application tool bar and clicking the adjoining arrow button.

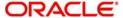

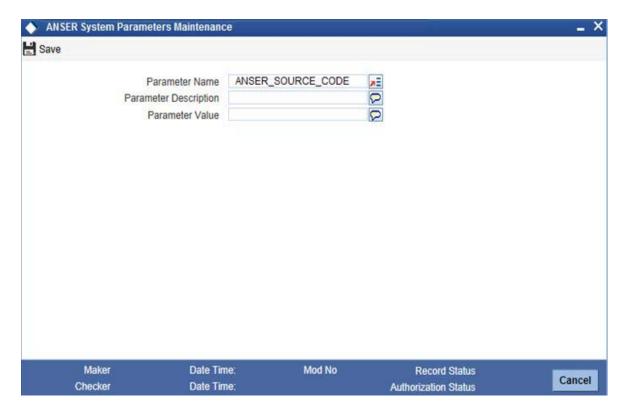

Specify the following details:

### **Parameter Name**

Specify the name of the parameter. Alternatively, you can select the parameter name from the option list. The list displays all the valid parameter name maintained in the system.

### **Parameter Description**

Specify the description of the parameter.

### **Parameter Value**

Specify the value of the parameter.

You can define the values of all the attributes which can be parametrized. Parametrization would be done for the below mentioned attributes. Following table describes the parameter details:

| Parameter Name     | Parameter Description                                            |  |
|--------------------|------------------------------------------------------------------|--|
| ANSER_MAKERID      | ANSER Maker ID                                                   |  |
| ANSER_CHECKERID    | ANSER Checker ID                                                 |  |
| ANSER_SOURCE_CODE  | ANSER Source Code. The value will be other then Oracle FLEXCUBE. |  |
| PM_SOURCE          | Payment Source                                                   |  |
| PM_CHG_EXTCOMP     | Payment Charge External Component                                |  |
| TD_ANSER_ACC_CLASS | Account Class                                                    |  |

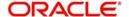

| Parameter Name      | Parameter Description |  |
|---------------------|-----------------------|--|
| TD_ANSER_CHANNEL_ID | Channel ID            |  |
| TD_ANSER_LOCATION   | Location              |  |
| TD_ANSER_MEDIA      | Media                 |  |

# 2.10 Processing ANSER Financial Transaction Request

After receiving the Financial Transaction online message from ANSER service 2, the system will first decode the message and store the data into ANSER transaction data source. The system checks whether the ANSER account is eligible for ANSER transaction or not based on the ANSER registration. If not registered, the system will not process the transaction and response back with error.

If the PID is registered for ANSER transaction, the system will send the transaction for processing based on the Message Type, Operation Code and Service Code.

| Message<br>Type | Operation<br>Code | Service<br>Code | Beneficiary<br>Registered | Transaction Code | Transaction                                                                                                    |
|-----------------|-------------------|-----------------|---------------------------|------------------|----------------------------------------------------------------------------------------------------|
| M015            | G008              | 71/74/<br>75    | Yes                       | T009             | Current Dated PM<br>Transaction/<br>Notice Deposit<br>Opening/ Notice<br>Deposit Redemp-<br>tion                     |
| M015            | G009              | 76/77/<br>78    | Yes                       | T009             | Future Dated PM<br>Transaction/<br>Notice Deposit<br>Opening/ Notice<br>Deposit Redemp-<br>tion                      |
| M017            | G010              | 86              | No                        | T010             | Future Dated PM<br>Transaction                                                                                       |
| M019            | G008              | 71/74/<br>75    | Yes                       | T011             | Authorization of<br>Current Dated PM<br>Transaction/<br>Notice Deposit<br>Opening/ Notice<br>Deposit Redemp-<br>tion |
| M019            | G009              | 76/77/<br>78    | Yes                       | T012             | Authorization of<br>Future Dated PM<br>Transaction/<br>Notice Deposit<br>Opening/ Notice<br>Deposit Redemp-<br>tion  |

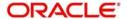

| Message<br>Type | Operation<br>Code | Service<br>Code | Beneficiary<br>Registered | Transaction<br>Code | Transaction                                        |
|-----------------|-------------------|-----------------|---------------------------|---------------------|----------------------------------------------------|
| M021            | G010              | 86              | No                        | T012                | Authorization of<br>Future Dated PM<br>Transaction |
| M025            | G012              | 79              | NA                        | T014                | Recall of PM<br>Transaction                        |
| M027            | G012              | 79              | NA                        | T015                | Authorization of<br>Recall of PM<br>Transaction    |

Oracle FLEXCUBE will receive the beneficiary details for ANSER service, which is registered in ANSER Gateway. If the beneficiary details are not set in the request message, the system recalls the transaction.

#### Note

- While processing ANSER transaction, the source code should be parametrized and mapped against the parameter name ANSER\_SOURCE\_CODE.
- Maker ID and the Checker ID of the transaction should be parametrized and mapped against the parameter NAME ANSER\_MAKERID and ANSER\_CHECKERID respectively.
- Maker ID and Checker ID created for ANSER should not have auto authorization parameter unchecked.
- In the Upload Source Preference Maintenance, the post upload status must be unauthorized for ANSER source code.

Once the transaction is processed, the system builds the response and sends it to the response queue.

# 2.11 <u>Processing Payment Reserve Transaction (future date transaction)</u>

You can send funds transfer request to Oracle FLEXCUBE Payments for creating outgoing payment with transfer type 'Customer Transfer'.

The source code of the outgoing payment is parametrized. You can maintain payment source in the 'Source Maintenance' (PMDSORCE) screen.

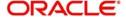

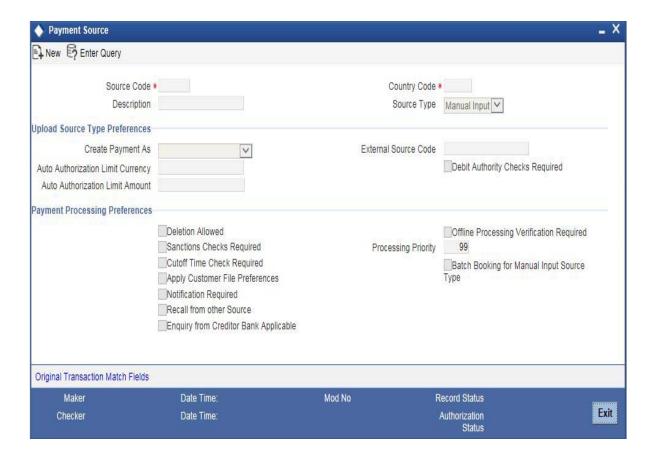

Specify the following details:

### **Source Code**

Specify the source code for sending funds transfer request from ANSER.

This source code will be mapped against param name PM\_SOURCE in ANSER Parameters Maintenance (STDANPRM).

For more information on 'Payment Source', refer to the section 'Maintaining Payment Source' in the chapter 'Maintenance Required for Processing FLEXCUBE Payments' in FLEXCUBE Payments User Manual.

You can maintain price component for an external component code.

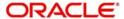

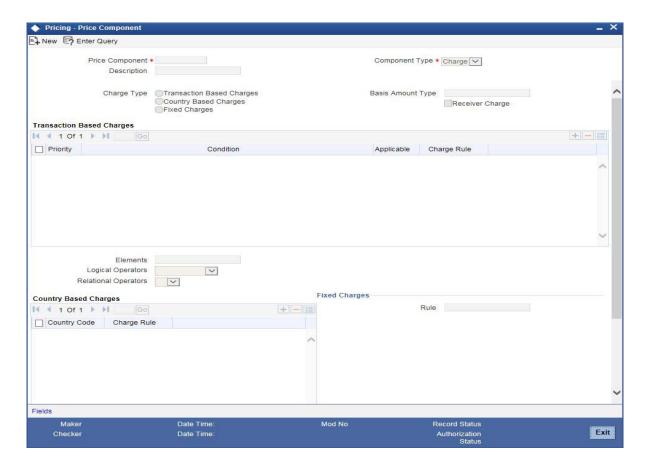

Specify the following details:

### **Price Component**

Specify the price component for an external component code.

This external component is parametrized and mapped against parameter name PM\_CHG\_EXTCOMP in ANSER Parameters Maintenance (STDANPRM).

Following table describes the input parameter for creating payment transaction:

### FT transaction /FT reserve transaction

| Payment Transaction Fields | ANSER Message fields       |
|----------------------------|----------------------------|
| Source Code                | Parametrized               |
| Transfer Type              | C-Customer Transfer        |
| Product Type               | Outgoing payment           |
| Mode of Payment            | A-Account                  |
| Branch Code                | ANSER contract/branch code |
| Book Date                  | System Application Date    |

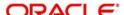

| Payment Transaction Fields | ANSER Message fields                                                                                           |
|----------------------------|----------------------------------------------------------------------------------------------------|
| Customer No                | To be derived from ANSER contract/account NoThe customer no would be fetched from customer account maintenance |
| Instruction Date           | Transfer date                                                                                                  |
| Transfer Currency          | JPY                                                                                                    |
| Transfer Amount            | Transferred amount                                                                                             |
| End to End ID              | Process ID                                                                                                    |
| Transaction ID             | ANSER transaction No.                                                                                          |
| Contract Reference No      | Generated by the system                                                                                        |
| Alternate Reference Number | Account System transaction No.                                                                                 |
| Message Reference          | None                                                                                                    |

### **Debtor Details**

| Payment Transaction Fields | ANSER Message fields                                                                                                    |  |
|----------------------------|----------------------------------------------------------------------------------------------------|--|
| Account ID Number          | ANSER contract/account No. + Branch Code<br>= PID. Using PID and ANSER contract/<br>deposit category code we can fetch the<br>default account number from ANSER regis-<br>tration maintenance |  |
| Account Currency           | JPY                                                                                                    |  |
| Account Branch             | ANSER contract/branch code                                                                                                    |  |
| Account Type               | Need to be derived from Account ID Number                                                                                                    |  |

### **Creditor Details**

| Payment Transaction Fields | ANSER Message fields                           |
|----------------------------|------------------------------------------------|
| Account ID Number          | Transfer destination/account No. + Branch Code |
| Account Currency           | JPY                                            |
| Account Branch             | Transfer destination/branch code               |
| Account Type               | Need to be derived from Deposit Category       |

After creating PM outgoing transactions, the system sends the payment message to WBNK

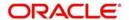

# 2.12 Processing Notice Deposit Opening Request

The Notice Deposit Opening request is sent to Term Deposit module to create TD Customer Account. The transaction will be in unauthorized status. Following process followed while processing Notice Deposit Opening Request:

- The Account Class for creation of the TD is parametrized. In 'Account Class
  Maintenance', you can create an account class before processing Notice Deposit
  Opening request from ANSER. The account class should be mapped against parameter
  name TD\_ANSER\_ACC\_CLASS in 'ANSER Parameters Maintenance' (STDANPRM).
- The Channel ID for creation of the TD is parametrized. In 'Channel ID Maintenance', a Channel ID is created before processing any Notice Deposit Opening request from ANSER. The new Channel ID should mapped against parameter name TD\_ANSER\_CHANNEL\_ID in ANSER Parameters Maintenance (STDANPRM).
- Location and Media is parametrized. The Location and Media should be mapped against parameter name TD\_ANSER\_LOCATION and TD\_ANSER\_MEDIA 'respectively in 'ANSER Parameters Maintenance' (STDANPRM).
- The Payout Off Set Account should be Oracle FLEXCUBE customer account.

Following table describes the input parameter for creating TD Customer Account:

| TD Opening<br>Fields       | ANSER Message Fields                                                                                                    |
|----------------------------|----------------------------------------------------------------------------------------------------|
| Customer No                | To be derived from ANSER contract/account No.                                                                                                    |
| Account<br>Class           | Parametrized                                                                                                    |
| Channel ID                 | Parametrized                                                                                                    |
| Deposit Cur-<br>rency      | JPY                                                                                                    |
| Deposit amount             | Transfer amount                                                                                                    |
| Close on maturity          | Checked                                                                                                    |
| Pay In<br>Option           | Account                                                                                                    |
| Pay In Off<br>Set Account  | ANSER contract/account No. + Branch Code = PID. Using PID and ANSER contract/deposit category code, you can fetch the default account number from ANSER registration maintenance |
| Pay Out<br>Option          | Account                                                                                                    |
| Pay Out Off<br>Set Account | Transfer Destination: Account No. + Branch Code                                                                                                    |

If the number of call deposits is more then one, the system creates multiple notice deposit and sends multiple responses for single request. The transfer amount of each deposit is equal to the Total Transfer Amount divided by Number of Call Deposits.

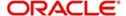

The system generates the Deposit Number and sends back to ANSER. Based on the Notice deposit number, the deposit is redeemed.

# 2.13 **Processing Notice Deposit Redemption**

The Notice Deposit Redemption request is sent to Term Deposit module to create TD Redemption transaction. The transaction will be in unauthorized status. Partial Redemption is allowed for ANSER system. For the last redemption of a deposit transfer, the amount should be equal to the balance deposit amount or balance deposit amount + interest.

Following table describes the input parameter for creating TD Redemption:

| TD Redemption Fields    | ANSER Message Fields                            |  |
|-------------------------|-------------------------------------------------|--|
| Account Number          | Deposit No                                      |  |
| Redemption Mode         | Partial                                         |  |
| Redemption Amount       | Transfer amount                                 |  |
| Pay Out Option          | Account                                         |  |
| Pay Out Off Set Account | Transfer Destination: Account No. + Branch Code |  |

# 2.14 Processing Payment Recall Transaction

The Recall Transaction request is sent to Oracle FLEXCUBE payments to create recall request. The transaction will be in unauthorized status.

Following table describes the input parameter for Payment Recall Request:

| FT Recall Request               |                                                                                              |  |  |
|---------------------------------|----------------------------------------------------------------------------------------------|--|--|
| Recall<br>Request<br>Fields     | Mapping Field                                                                                |  |  |
| Source Code                     | The source code for recall request. This will be the source code of the original transaction |  |  |
| Contract<br>Reference<br>Number | Will be derived from Acceptance No                                                           |  |  |
| Branch Code                     | ANSER contract/branch code                                                                   |  |  |

### Note

- Recall Reason Code is not be available in the ANSER request.
- Recall is possible only if the status of the original transaction is active or liquidated
- If 'Recall Allowed' option is Yes before dispatch, the recall request date should be less than the recall by date. The Recall By date is computed by adding the recall

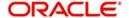

# 2.15 **Processing Payment Transaction Confirmation**

For un-authorized payment, transaction request message is sent to confirm the transaction. Confirmation is provided based on the execution type. If the execution type value is 1 or 2, the un-authorized payment transaction is authorized. If the execution type value is 9, the unauthorized PM transaction will be undo.

# 2.16 <u>Processing Notice Deposit Opening Confirmation / Redemption Confirmation</u>

For un-authorized Notice Deposit Opening/Redemption, request message is sent to confirm the transaction. The confirmation is provided based on the execution type. If the execution type value is 1, the un-authorized Notice Deposit Opening/Redemption is authorized. If the execution type value is 9 then the un-authorized Notice Deposit Opening/Redemption transaction will be undo.

# 2.17 <u>Processing Payment Recall Request Confirmation</u>

For un-authorized payment, Recall Request message is sent to confirm the transaction. The confirmation is provided based on the execution type. If the execution type value is 1 then the un-authorized payment transaction is authorized. If the execution type value is 9, the unauthorized PM transaction will be undo

# 2.18 Processing ANSER Inquiry

The ANSER system will send the request to Oracle FLEXCUBE with all the mandatory fields required for processing the request. Oracle FLEXCUBE derives or fetches the account number from the ANSER request and checks if it is registered for performing ANSER Inquiries.

If not registered, Oracle FLEXCUBE will not process the Inquiry request and sends a response an with error message. If registered, Oracle FLEXCUBE will process the inquiry request and respond with transaction details initiated from ANSER system or supported with ANSER system.

After processing the inquiry, the system builds the response and sends it to the response queue. If there are more than 10 transactions fetched for the inquiry request, the system sends multiple responses for single inquiry request with each response carrying maximum 10 transactions.

ANSER system sends requests for following inquiries:

### 2.18.1 Processing Funds Transfer Credit Inquiry

In Fund Transfer Credit Inquiry only the credit entries are queried for the account and response is sent back to the ANSER system. Below is the request message sent for processing based on message type, operation code, and service code.

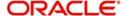

| Message | Operation | Service | Transaction | Inquiry                                                                                                    |
|---------|-----------|---------|-------------|----------------------------------------------------------------------------------------------------|
| Type    | Code      | Code    | Code        |                                                                                                    |
| M009    | G003      | 21      | T006        | Fund Transfer Credit Inquiry without date input: Indicates no dates input will be passed as part of request for processing and all the credit entries for the account initiated from ANSER system or supported by ANSER system need to be responded back. |

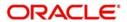

| Message<br>Type | Operation<br>Code | Service<br>Code | Transaction Code | Inquiry                                                                                                    |
|-----------------|-------------------|-----------------|------------------|----------------------------------------------------------------------------------------------------|
| M009            | G006              | 21              | T006             | Fund Transfer Credit Inquiry without date input: Indicates no dates input will be passed as part of request for processing and all the credit entries for the account initiated from ANSER system or supported by ANSER system need to be responded back.                                         |
|                 |                   | 31              | T006             | Fund Transfer Credit Re-Inquiry (Today): Indicates only Current system working day's credit entries for the account initiated from ANSER system or sup- ported by ANSER sys- tem need to be responded back.                                                                                       |
|                 |                   | 41              | T006             | Fund Transfer Credit Re-Inquiry (Yesterday): Indicates only previous working day credit entries for the account initiated from ANSER system or supported by ANSER system need to be responded back.                                                                                               |
|                 |                   | 51              | T006             | Fund Transfer Credit Re-Inquiry (Two days before): Indicates only two days before work- ing day's credit entries for the account initi- ated from ANSER sys- tem or supported by ANSER system need to be responded back.Result will not include previous and current working days credit entries. |

Following are the request parameters required for processing:

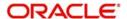

| Item | ANSER Request<br>Field          | Oracle<br>FLEXCUBE<br>Column    | Comment                                                                                                    |
|------|---------------------------------|---------------------------------|----------------------------------------------------------------------------------------------------|
| 1    | ANSER Contract /<br>Branch Code | Alternate<br>Customer<br>Number | Combination of ANSER branch and account number from request will be the PID of the                                                                  |
| 2    | ANSER Contract /<br>Account No  | 1 Numbel                        | account number registered for processing ANSER transaction.  Account number need to be fetched from the ANSER registration data source for the PID. |

After processing the transaction, the response is build and send back to ANSER system.

For any request, the transaction limit is 999, which is sent as response to the ANSER system. If the transaction fetched is more than 999, the system sends an error message to ANSER system.

If the value for acquisition request number (transaction sequence number) field is passed in the inquiry request, the system adds the transaction details for that sequence number to the response and replies back to ANSER system.

### 2.18.2 Processing Account Activity Inquiry

Account activity inquiry for account contains all the transaction activities related to the account, which is processed and responded to the ANSER system.

Following are the request message sent for processing based on message type, operation code and service code:

| Message | Operation | Service | Transaction | Inquiry                                                                                                    |
|---------|-----------|---------|-------------|----------------------------------------------------------------------------------------------------|
| Type    | Code      | Code    | Code        |                                                                                                    |
| M011    | G004      | 24      | T007        | Account Activity Without Date input: Indicates no dates input will be passed as part of request for processing and all the credit and debit entries for the account initiated from ANSER system or supported by ANSER system need to be responded back. |

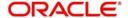

| Message<br>Type | Operation<br>Code | Service<br>Code | Transaction<br>Code | Inquiry                                                                                                    |
|-----------------|-------------------|-----------------|---------------------|----------------------------------------------------------------------------------------------------|
| M011            | G007              | 24              | T007                | Account Activity Without Date input: Indicates no dates input will be passed as part of request for processing and all the credit and debit entries for the account initiated from ANSER system or supported by ANSER system need to be responded back. |
|                 |                   | 27              | T007                | Account Activity With Date input: Indicates dates will be passed as part of request for processing account activity inquiry.                                                                                                    |
|                 |                   | 37              | T007                | Account Activity Re-Inquiry With Date input: Indicates dates will be passed as part of request for processing account activity inquiry.                                                                                                    |

Following are the request parameters required for processing:

| Item | ANSER Request<br>Field          | Oracle<br>FLEXCUBE<br>Column   | Comment                                                                                |
|------|---------------------------------|--------------------------------|----------------------------------------------------------------------------------------|
| 1    | ANSER Contract /<br>Branch Code | Oracle<br>FLEXCUBE<br>Customer | Combination of ANSER branch and account number from request will be the PID of the     |
| 2    | ANSER Contract /<br>Account No  | Account<br>Number              | account number registered for processing ANSER transaction.                            |
|      |                                 |                                | Account number need to be fetched from the ANSER registration data source for the PID. |

After processing the transaction, the system will build the response and sends it back to ANSER system.

For any request, the transaction limit is 999, which is sent as response to the ANSER system. If the transaction fetched is more than 999, the system sends an error message to ANSER system.

If the value for acquisition request number (transaction sequence number) field is passed in the inquiry request, the system adds the transaction details for that sequence number to the response and replies back to ANSER system.

During re-inquiry with inquiry type as 2, the system sends only the incremental transactions performed through ANSER system.

For re-inquiry, the last contact reference need not be fetched based on the previous sent inquiry response and any transactions after the last contact reference need not to be responded back. If no inquiry response is sent before, in such cases all the transactions should be responded back to ANSER system.

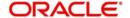

### 2.18.3 **Processing Balance Inquiry**

While processing balance inquiry, the system queries only the available balance for the account and sends the response to the ANSER system. Following are the request message sent for processing based on message type, operation code and service code:

| Message<br>Type | Operation<br>Code | Service<br>Code | Transactio n Code | Inquiry                                                                                                    |
|-----------------|-------------------|-----------------|-------------------|----------------------------------------------------------------------------------------------------|
| M013            | G005              | 11              | T008              | Balance Inquiry (Today): Indicates that only current system working day's bal- ance need to be responded back for the account. |
|                 |                   | 12              | T008              | Balance Inquiry (Yesterday): Indicates that only previous working day's balance need to be responded back for the account.     |

Following are the request parameters required for processing:

| Item | ANSER Request<br>Field                                 | Oracle<br>FLEXCUBE<br>Column | Comment                                                                                |
|------|--------------------------------------------------------|------------------------------|----------------------------------------------------------------------------------------|
| 1    | ANSER Contract / Alternate Branch Code Customer Number |                              | Combination of ANSER branch and account number from request will be the PID of the     |
| 2    | ANSER Contract /<br>Account No                         | Number                       | account number registered for processing ANSER transaction.                            |
|      |                                                        |                              | Account number need to be fetched from the ANSER registration data source for the PID. |

After processing the transaction, the system build the response and sends it back to the ANSER system.

### 2.18.4 Processing Fund Transfer Debit Inquiry

In Fund Transfer Debit Inquiry, the system queries only the debit entries for an account and sends the response to the ANSER system. Following are the request messages send for processing based on message type, operation code and service code:

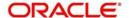

| Message | Operation | Service | Transaction | Inquiry                                                                                                    |
|---------|-----------|---------|-------------|----------------------------------------------------------------------------------------------------|
| Type    | Code      | Code    | Code        |                                                                                                    |
| M023    | G011      | 73      | T013        | Debit Transfer Inquiry:<br>Indicates all the debit<br>entries for the account<br>initiated from ANSER<br>system or supported by<br>ANSER system need to<br>be responded back |

Following are the request parameters required for processing:

| Item | ANSER Request<br>Field          | Oracle<br>FLEXCUBE<br>Column     | Comment                                                                                |
|------|---------------------------------|----------------------------------|----------------------------------------------------------------------------------------|
| 1    | ANSER Contract /<br>Branch Code | Customer and account number from | Combination of ANSER branch and account number from request will be the PID of the     |
| 2    | ANSER Contract /<br>Account No  | Number                           | account number registered for processing ANSER transaction.                            |
|      |                                 |                                  | Account number need to be fetched from the ANSER registration data source for the PID. |

After processing the transaction, the system builds the response and sends it back to the ANSER system.

For any request, the transaction limit is 999, which is sent as response to the ANSER system. If the transaction fetched is more than 999, the system sends an error message to ANSER system.

If the value for acquisition request number (transaction sequence number) field is passed in the inquiry request, the system adds the transaction details for that sequence number to the response and replies back to ANSER system.

# 2.19 Processing Batch

You can process batch for future dated payment transaction file hand-off. You need to maintain the interface details in the Interface Definition screen (GIDIFTDF) for outgoing payment transaction file.

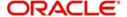

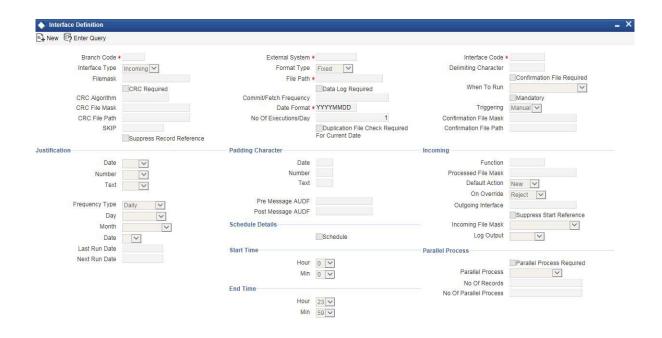

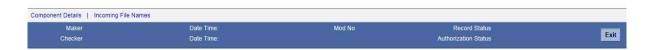

Specify the following details:

### **Interface Code**

Specify a unique interface code 'ANSERHOF' for outgoing payment transaction file.

### File Mask

Specify the file mask as '/A/N/S/E/R/\_/F/U/T/U/R/E/\_/T/X/N/./C/S/V'.

All the future dated transactions should be written to a file and placed in pre defined file path maintained in file path of the Interface Definition screen (GIDIFTDF).

You can manually trigger the generation of the outgoing file using Interface Trigger screen (GIDIFPRS). You can also scheduled the automatic generation of the outgoing file by selecting 'when to run' parameter in the Interface Definition screen (GIDIFTDF).

GI should query future dated payment transactions, which is initiated from ANSER and generate ANSER\_FUTURE\_TXN.CSV file.

For more information on 'Interface Definition', refer to the section 'Specifying Interface Definition Details' in the chapter 'Generic Interface' in Gateway Interface User Manual.

Header and details in the file must be in fixed format separated by commas, the file format is as follows:

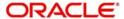

# File format

| File Type | Fields Seperated by commas                                                                                                    |
|-----------|----------------------------------------------------------------------------------------------------|
| Header    | ANSER_TXN_NO,ACCT_SYSTEM_TXN_NO,COD_MEM-BER_NO,COD_SND_ACCT,COD_SND_EX-T_ACCT,COD_SND_ACCT_TYP,NAM_SND_BANK_BRN,DAT_TXN_STR,DAT_POST_STL,DAT_TXN,VALUE_DATE,NAM_RCVBANK_BRN,COD_RCV_EXT_ACCT,COD_RCV_ACCTTYP,AMT_TXN_LCY,AMT_TXN_FEE_LCY,MESSAGE1,MESSAGE2,COD_STATUS,COD_TXN_TYPE |
| Detail    | Details values must be written to file in fixed format separated by commas by referring the header columns                                                                                                    |

### Note

If records are not fetched for the future dated transaction, then system generates the ANSER\_FUTURE\_TXN.CSV file only with the header details.

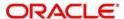

# **5. Function ID Glossary**

| G        |    |
|----------|----|
| GIDIFPRS | 4  |
| GIDIFTDF | 21 |
| GIDINTDF | 4  |

| P        |   |
|----------|---|
| PMDSORCE | 9 |
| S        |   |
| STDANPRM | 3 |

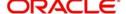